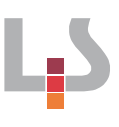

## **Die Umsatzsteuer**

Um die wachsende Nachfrage nach nachhaltigen Produkten zu befriedigen, gründen Petra und Oliver einen Onlineshop, der sich auf das Gestalten und Bedrucken von ökologisch hergestellten Textilien aus Fair Trade gehandelten Produkten konzentriert. Die vor einer Woche bestellten Materialien treffen heute ein. Mitgeliefert wird auch eine Rechnung in Höhe von 1.785,00 € brutto.

Somit kann nun auch die Bearbeitung des Auftrags für die Abiturienten des ortsansässigen Wirtschaftsgymnasiums beginnen. Insgesamt wurden 100 T-Shirts mit individuellem Druck bestellt. Petra, die für die Buchführung zuständig ist, macht sich an die Rechnungserstellung und Verbuchung der bestellten Materialien. Nachfolgend sind beide Rechnungen abgebildet:

Black Forest T-Shirts GmbH Mauerstraße 15, 72250 Freudenstadt An CYOS OHG

Bahnhofstraße 1 69115 Heidelberg

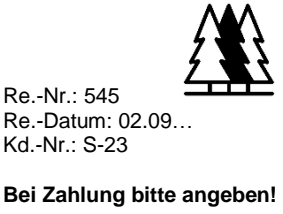

#### **Rechnung**

Wir danken für Ihren Auftrag und stellen Ihnen folgenden Betrag in Rechnung:

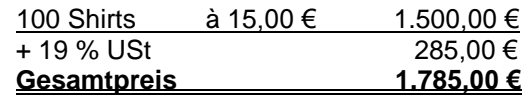

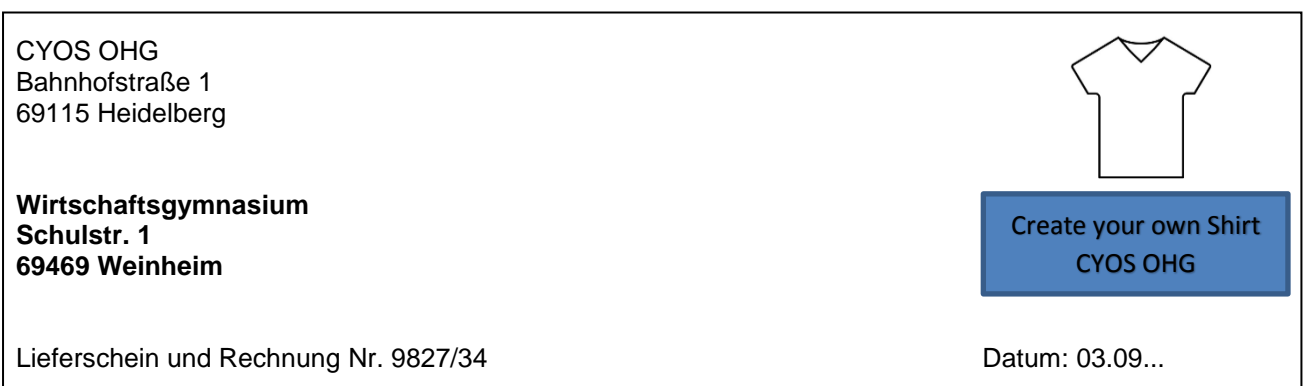

Für die gelieferte Ware erlauben wir uns, folgenden Betrag in Rechnung zu stellen:

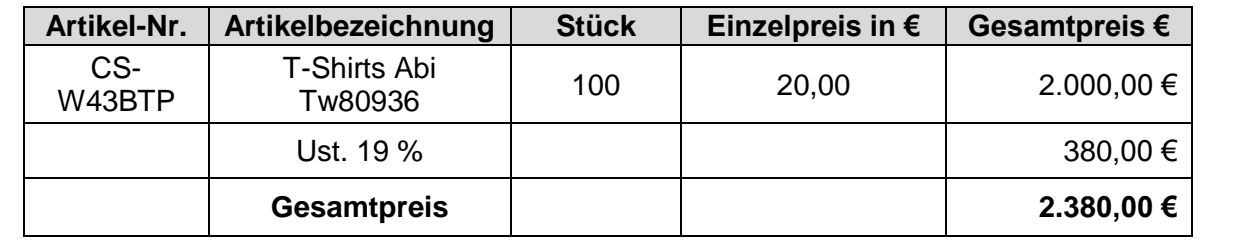

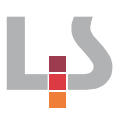

### **Arbeitsaufträge I:**

Petra und Oliver ist nicht klar, wie eine Rechnung mit Umsatzsteuer zu behandeln ist. Helfen Sie ihnen, indem Sie den Weg der Umsatzsteuer darstellen.

- 1. Erstellen Sie mit Hilfe der App "Explain Everything" den Weg der Umsatzsteuer vom Lieferanten über den Onlineshop bis hin zum Kunden. Öffnen Sie hierzu die Datei "*Der Weg der Umsatzsteuer.explain*" mit der App Explain Everything. Verwenden Sie die vorgegebenen Symbole und ergänzen Sie die Zusammenhänge mit sinnvollen Pfeilen und Beschriftungen.
- 2. Ergänzen Sie Ihre Übersicht um das Finanzamt und stellen Sie den Weg der Abführung der Umsatzsteuer dar. Als Hilfsmittel steht Ihnen der folgende Informationstext zur Verfügung: <http://www.betriebswirtschaft-lernen.net/erklaerung/vorsteuerkonto/>

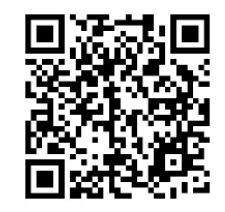

3. Erklären Sie den Weg der Zahllast und des Vorsteuerüberhangs, indem Sie Ihre obige Darstellung in Explain Everything animieren und anschließend vertonen. Erstellen Sie hierzu vorher ein Skript, welches Ihnen bei der Vertonung behilflich ist.

Hier Screenshot einfügen vom Umsatzsteuerkreislauf

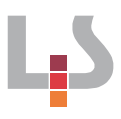

### **Arbeitsauftrag II: Fortsetzung der Situation:**

Im nächsten Schritt soll die Umsatzsteuer im Unternehmen verbucht werden.

1. Suchen Sie im Kontenplan die entsprechenden Konten zur Verbuchung der Umsatzsteuer heraus und bestimmen Sie die Art der Konten. Bilden Sie anschließend den Buchungssatz für die obigen Rechnungen aus Sicht der CYOS OHG.

2. Buchen Sie die Vor- und Umsatzsteuer auf die nachfolgenden Konten.

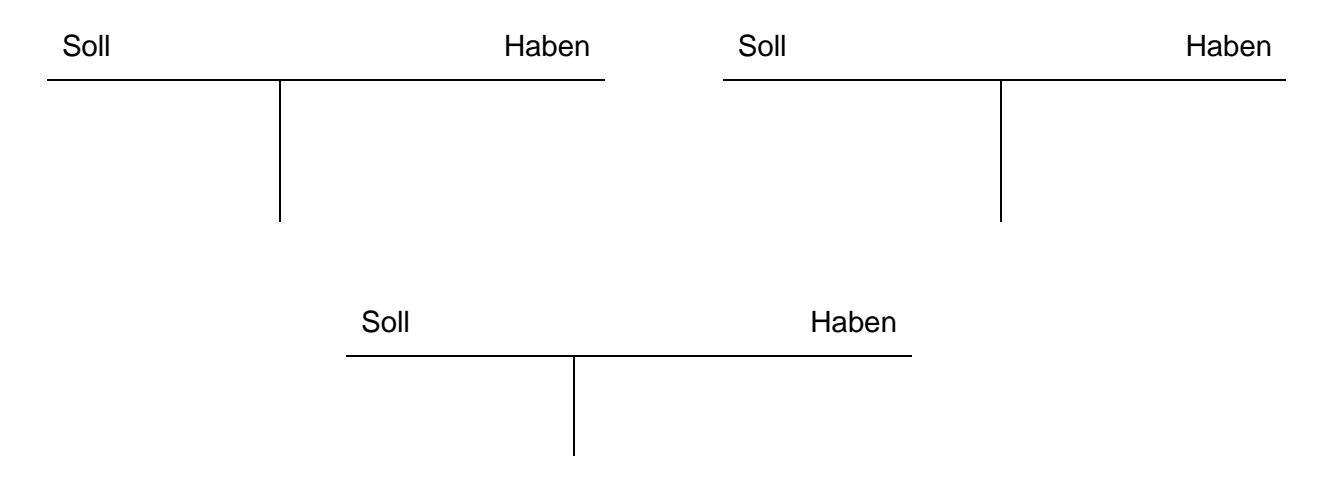

3. Schließen Sie die beiden Konten ab und ermitteln Sie die Zahllast. Bilden Sie die Abschlussbuchungssätze.

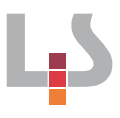

# **Arbeitsauftrag III: Fortsetzung der Situation:**

Am Ende des Geschäftsjahres findet ein Räumungsverkauf statt. Die beiden Konten weisen die folgenden Beträge auf:

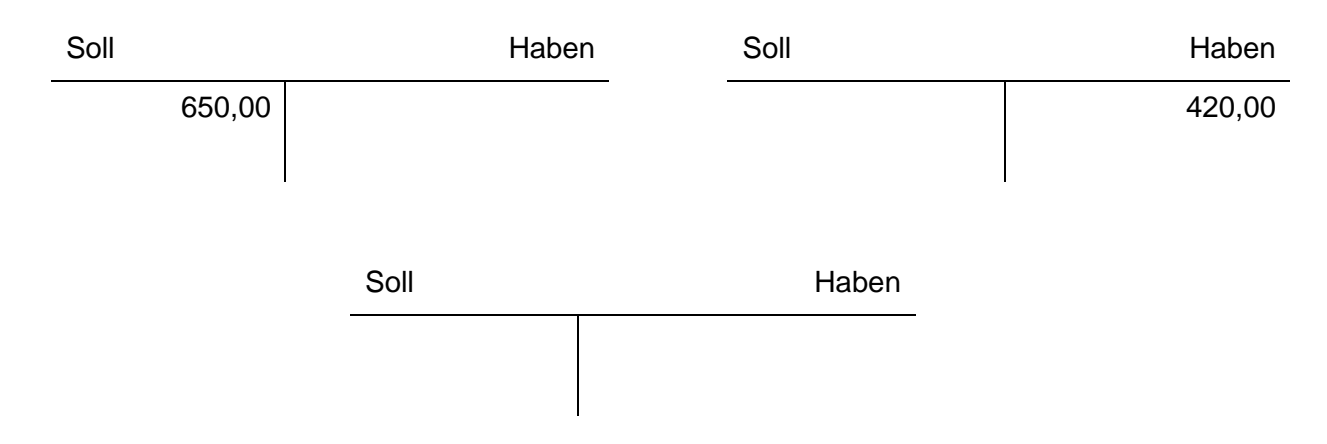

- 1. Schließen Sie die Konten ab und ermitteln Sie den Vorsteuerüberhang.
- 2. Bilden Sie die abschließenden Buchungssätze.